# **Gaapi Documentation**

**Reck <rakesh.gunduka@gmail.com>**

**Aug 04, 2021**

### **Contents**

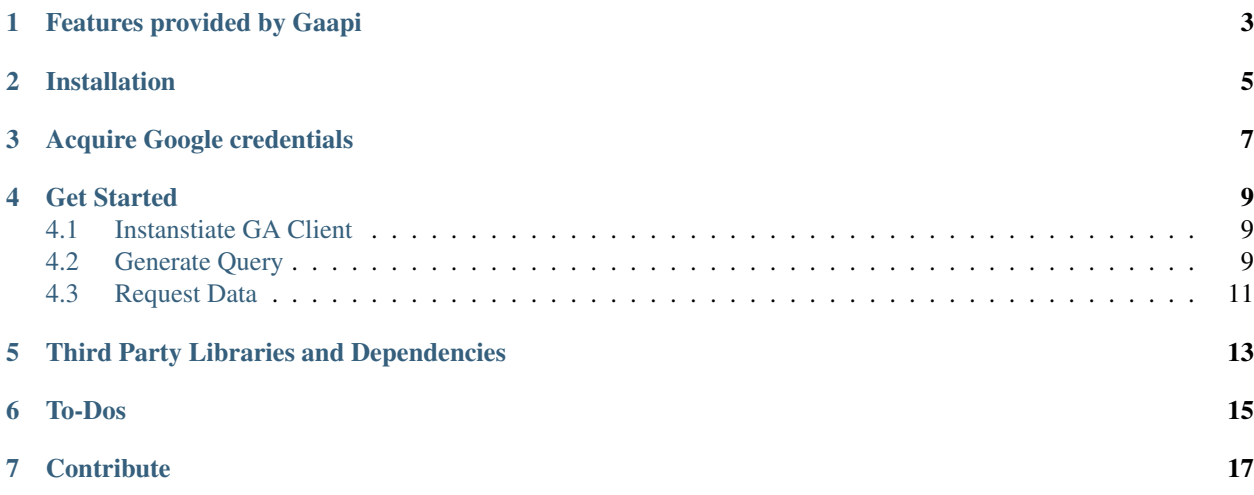

A light weight python wrapper for [Google's Analytics Reporting API v4](https://developers.google.com/analytics/devguides/reporting/core/v4/) written upon Google API Python Client.

Features provided by Gaapi

- <span id="page-6-0"></span>• Analytics focussed library to handle reporting api.
- Pythonic style usage.
- Enables you to cache your response data.
- Enables you to get simplified response data. (TO-DO)

### Installation

<span id="page-8-0"></span>To install, simply use pip or easy\_install:

\$ pip install --upgrade gaapi

or:

\$ easy\_install --upgrade gaapi

Acquire Google credentials

#### <span id="page-10-0"></span>1. To create a Service Account Credentials, follow the below link

<https://support.google.com/a/answer/7378726?hl=en>

#### 2. Get view ID in Google Analytics, follow the below link

<https://keyword-hero.com/documentation/finding-your-view-id-in-google-analytics>

#### Get Started

### <span id="page-12-1"></span><span id="page-12-0"></span>**4.1 Instanstiate GA Client**

```
from gaapi import Client
GA_SERVICE_ACCOUNT_CREDENTIALS = {
  "type": "service_account",
  "project_id": "analytics-xyz",
  "private_key_id": "private_key_id",
  "private_key": "-----BEGIN PRIVATE KEY-----ASADASDONWQENLKQWEIL\nASDASDOILWQE",
  "client_email": "username@analytics-xyz.iam.gserviceaccount.com",
  "client_id": "103486406559549721528",
   "auth_uri": "https://accounts.google.com/o/oauth2/auth",
   "token_uri": "https://accounts.google.com/o/oauth2/token",
   "auth_provider_x509_cert_url": "https://www.googleapis.com/oauth2/v1/certs",
   "client_x509_cert_url": "https://www.googleapis.com/robot/v1/metadata/x509/
˓→username@analytics-xyz.iam.gserviceaccount.com"
}
GA_VIEW_ID = '12345567890'
ga = Client(
       credentials=GA_SERVICE_ACCOUNT_CREDENTIALS,
       view_id=GA_VIEW_ID
    )
```
### <span id="page-12-2"></span>**4.2 Generate Query**

Gaapi format:

```
query = ga.query.date_ranges(
        start_date='2018-07-03', end_date='today'
   ).metrics(
        expression='ga:users'
    ).dimensions(
        name='ga:pagePath'
    ).dimensions(
        name='ga:eventLabel'
   ).dimension_filter_clauses(
        filters=[{
            "dimension_name": "ga:pagePath",
            "operator": "REGEXP",
            "expressions": ".*something.*"
        }],
    )
# Clone query (Only for Gaapi format)
# Add `clean=True` to reset a value in the query (say date_ranges)
cloned_query = ga.query.clone(query2).date_ranges(
         start_date='2018-08-01', end_date='today', clean=True
    )
# Read query
print(query.json())
```
Python Dictionary format:

```
query = {
    'date_ranges': {
        'start_date': '2018-07-03',
        'end_date': 'today'
    },
    'metrics': [
        {'expression': 'ga:users'}
    \frac{1}{2},
    'dimensions': [
        {'name': 'ga:pagePath'}
    \frac{1}{\sqrt{2}}'dimension_filter_clauses': [{
      "filters": [{
           "dimension_name": "ga:pagePath",
           "operator": "REGEXP",
           "expressions": "\/.*something\/.*"
      }]
    }]
}
```
Google's original query format:

```
query = {
    'dateRanges': {
        'startDate': '2018-07-03',
        'endDate': 'today'
    },
    'metrics': [
        {'expression': 'ga:users'}
    ],
```
(continues on next page)

(continued from previous page)

```
'dimensions': [
    {'name': 'ga:pagePath'}
],
'dimensionFilterClauses': [{
 "filters": [{
      "dimensionName": "ga:pagePath",
      "operator": "REGEXP",
      "expressions": "\/.*something\/.*"
  }]
}]
```
### <span id="page-14-0"></span>**4.3 Request Data**

}

```
# Using gaapi query or python dictionary or json
response = ga.batch_get(query)
# Cache for 600ms
response = ga.batch_get(query, cache_ttl=600)
```
## Third Party Libraries and Dependencies

<span id="page-16-0"></span>The following external libraries will be installed when you install gaapi ...

- [google-api-python-client](https://github.com/google/google-api-python-client)(GoogleClientLibrary)
- [google-auth](https://github.com/GoogleCloudPlatform/google-auth-library-python/)(GoogleAuthLibrary)
- [walrus](https://github.com/coleifer/walrus)(LightweightCachingLibrary)

To-Dos

- <span id="page-18-0"></span>• Response Object Manipulation. (This update will enable to you to generate response in Google Raw Response, Simplified Response, CSV, Panda Dataframe).
- Test cases.

### **Contribute**

- <span id="page-20-0"></span>1. Look for an open [issue](https://github.com/rakeshgunduka/gaapi/issues) or create new issue to get a dialog going about the new feature or bug that you've discovered.
- 2. Fork the [repository](https://github.com/rakeshgunduka/gaapi) on Github to start making your changes to the master branch (or branch off of it).
- 3. Write a test which shows that the bug was fixed or that the feature works as expected.
- 4. Make a pull request.